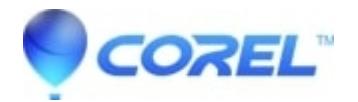

## **[Cant import MP4 files into Corel VideoStudio Pro X3](http://kb.parallels.com/en/127653)**

• VideoStudio

I can't import an MP4video file from my video camera. I received a Systemerrorand the application shut down. I have already installed Service Pack 1.

Please make sure that the latest QuickTime player is installed on your computer:

## [QuickTime Player](http://howto.corel.com/index.php?title=Www.apple.com/quicktime/download/index.html&action=view)

Then, from your camcorder, transfer the video to your computer and right-click on the transferred video clip then select RENAME.

Change the .mp4 to .mov (for example: video.mp4 would become video.mov).

Once the video clip is renamed, please import the video.mov to VideoStudio.

If you can't see the file extension of your video, please open your Windows Explorer and on the menu bar, select

TOOLS ---> FOLDER OPTIONS. Proceed to the VIEW tab and uncheck the HIDE EXTENSIONS FOR KNOWN FILE TYPES.

Click on APPLY and OK.

© 1985-2024 Corel. All rights reserved.